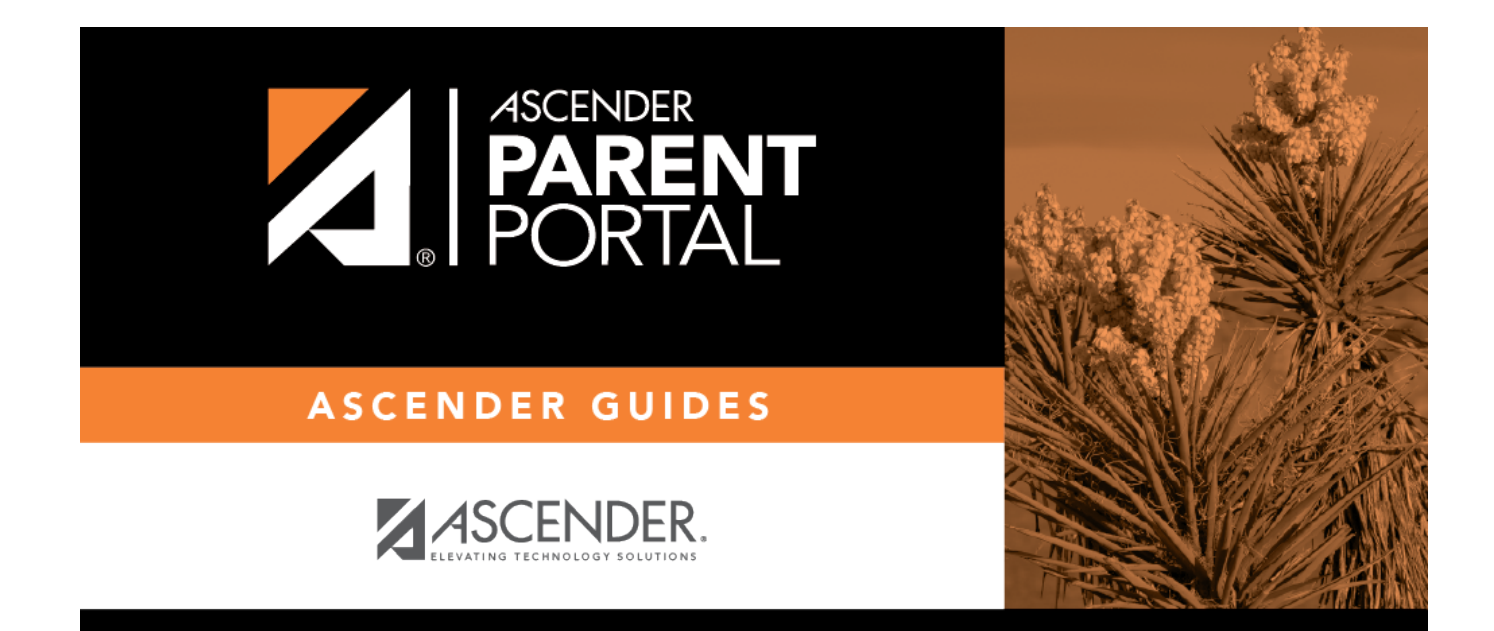

# **Admin - Form Settings**

PP

## **Table of Contents**

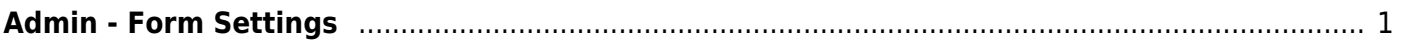

PP

# <span id="page-4-0"></span>**Admin - Form Settings**

#### *ASCENDER ParentPortal Admin > Form Group Management > Form Settings*

This page is only available to users who log on to ASCENDER ParentPortal with a district- or campuslevel security administrator user name.

PP

Once forms are set up, you can enable New Student Enrollment, Returning Student Registration, and Student Data Maintenance in ParentPortal throughout the district, and manage other form settings.

**NOTE:** Public Documents (i.e. calendars, school supply lists, downloadable registration forms) will be available on the ASCENDER ParentPortal Login page once the static forms have been created (Form Management > Document Upload and Form Management > Document Upload > Form Creator) and added to the Pubic Documents group (Form Group Management > Public Documents).

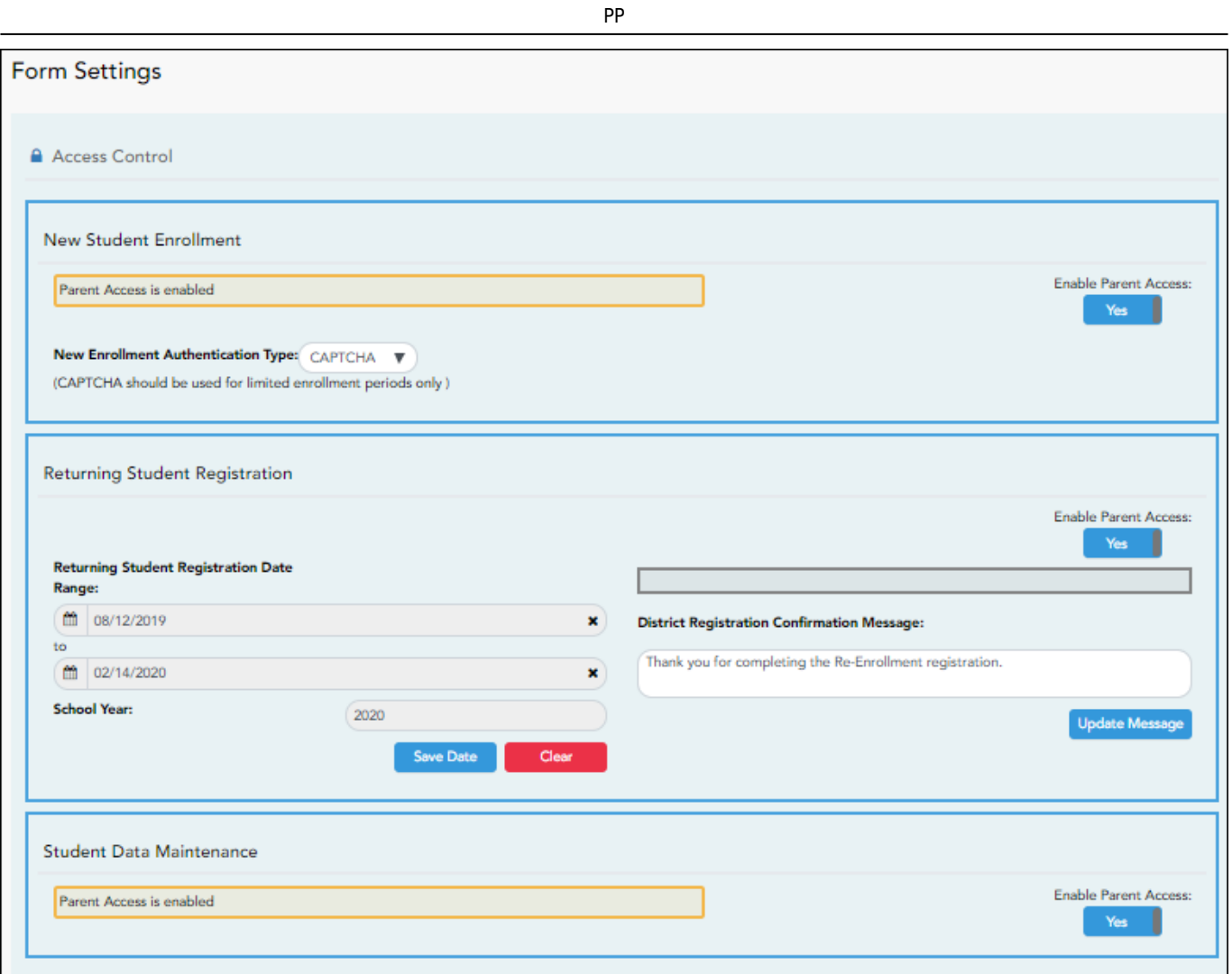

## **Access Control:**

### **New Student Enrollment**

#### **❏ Enable or disable new student enrollment in ParentPortal.**

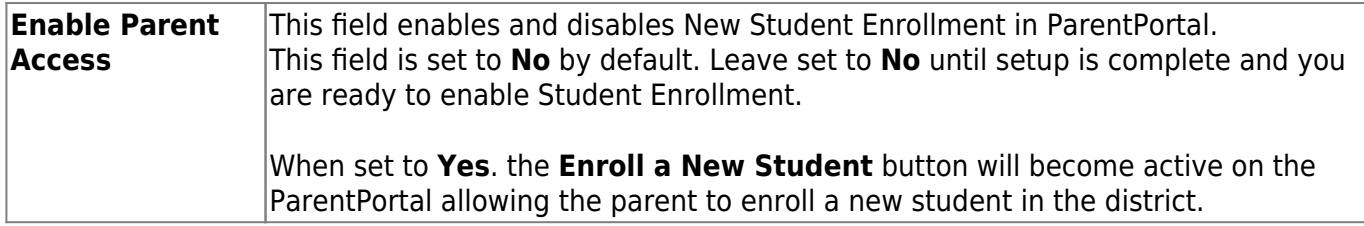

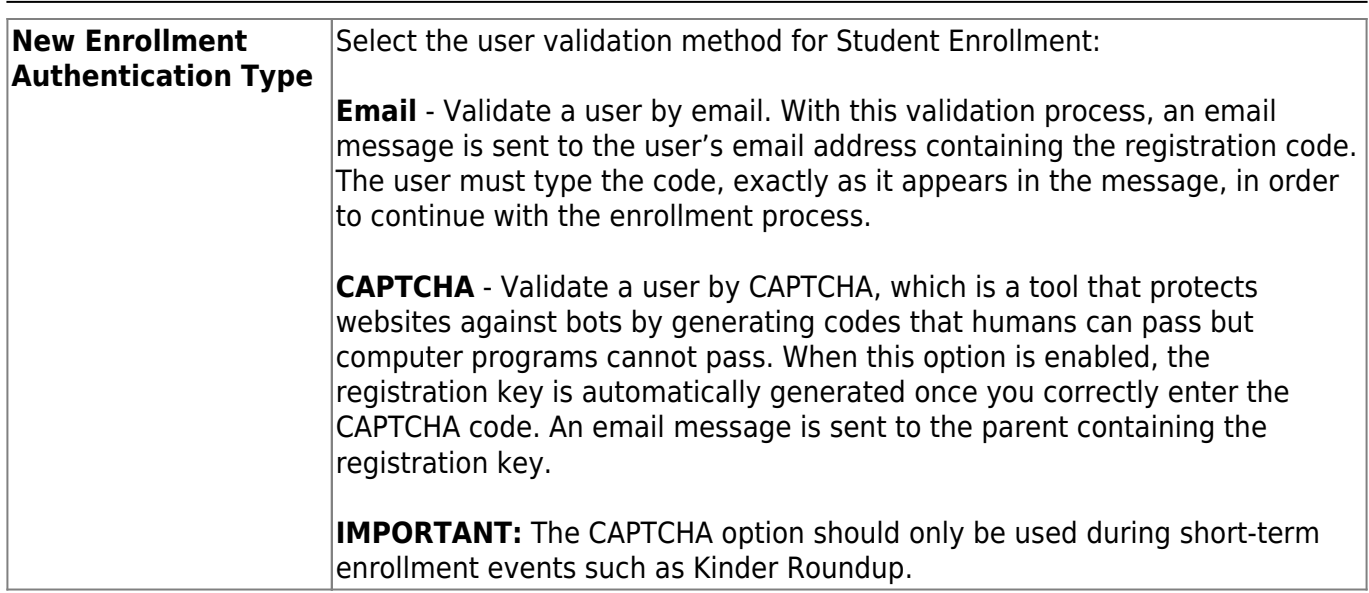

### **Returning Student Registration**

#### **❏ Enable or disable annual registration of returning students.**

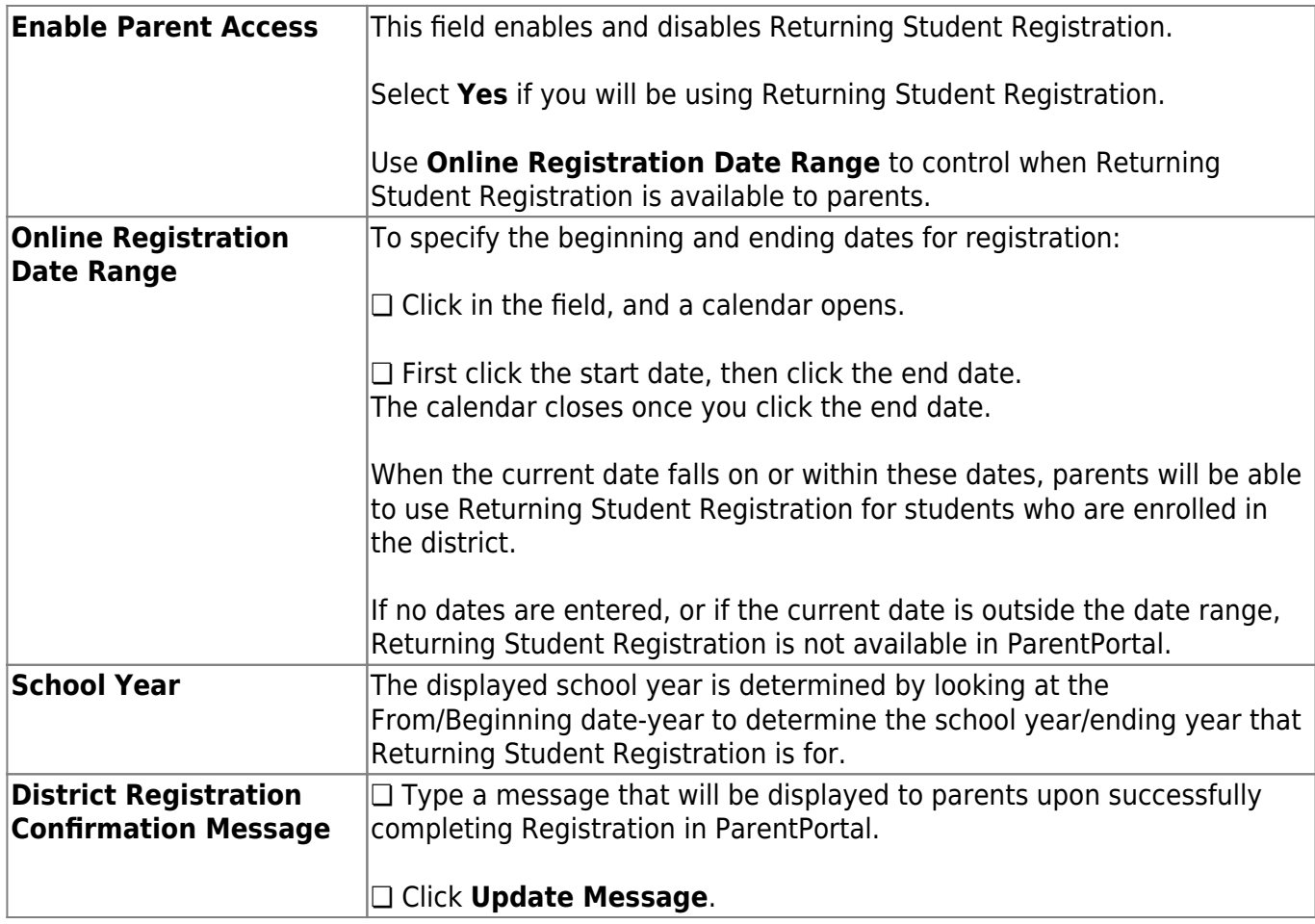

#### **Notes**:

- Annual Student Data Rollover (ASDR) does not need to be run prior to enabling parent access to Returning Student Registration.
- Districts can accept or reject pending changes for returning students before or after Annual

Student Data Rollover (ASDR) has been run.

#### **Student Data Maintenance**

**❏ Enable or disable ongoing student data maintenance.**

**Enable Parent Access** This field enables and disables Student Data Maintenance in ParentPortal.

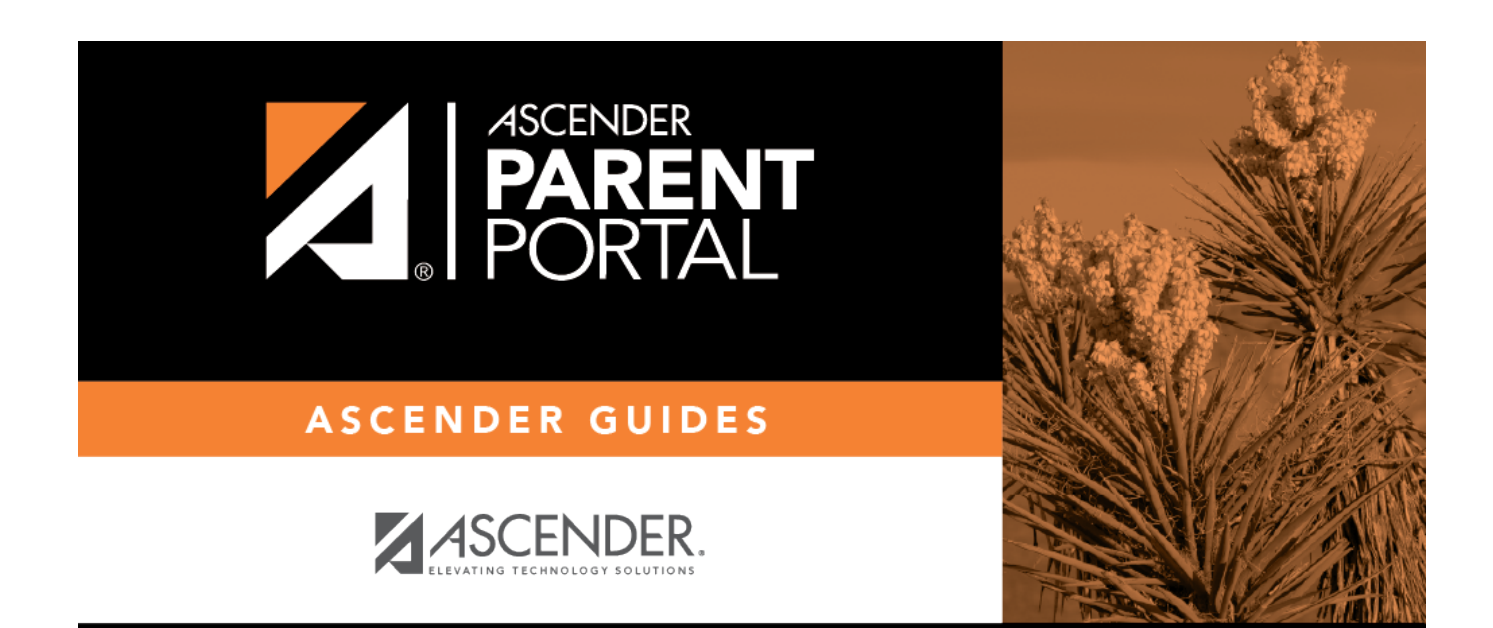

PP

# **Back Cover**